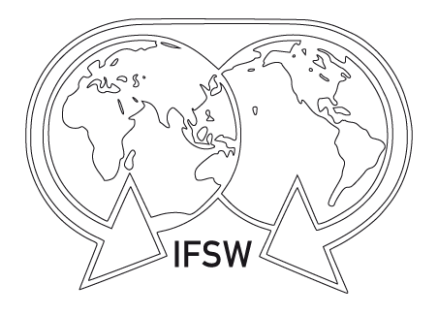

# IFSW 2022 General Meeting Manual Version: 28 April 2022

The International Federation of Social Workers

# **Contents**

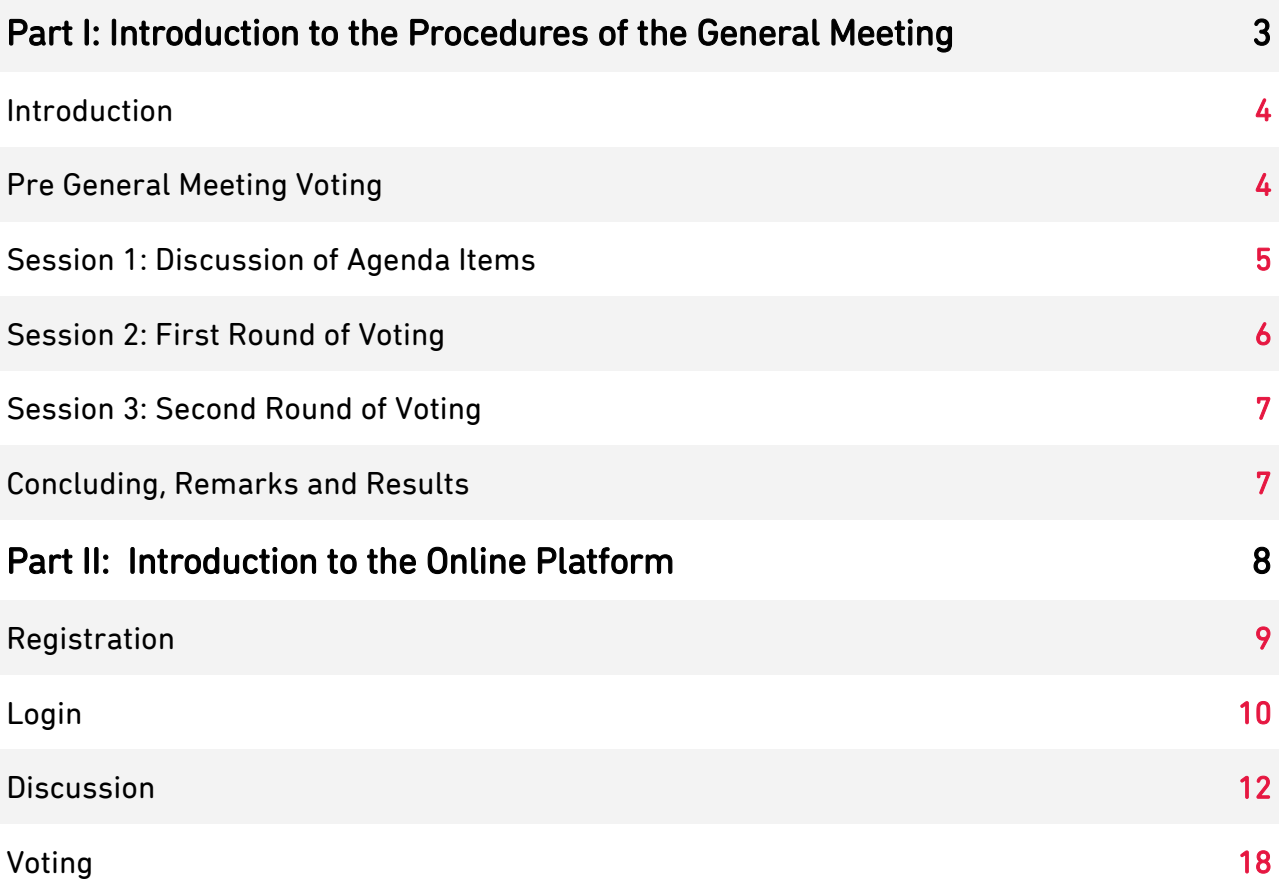

### Imprint

Published by The International Federation of Social Workers Maiengässli 4, 4310 Rheinfelden, Switzerland

Web: www.ifsw.org Email: global@ifsw.org

Copyright © 2022 by IFSW

Part I: Introduction to the Procedures of the General Meeting

### $\overline{a}$ Introduction

The 2022 IFSW General Meeting will be held on the 14th, 15th, and 16th of May. The General meeting will run in three blocks of time over the above days. These blocks are called 'sessions'.

- Pre General Meeting Voting
- Session 1: Discussion
- Session 2: First Round of Voting
- Session 3: Second Round of Voting
- Conclusions and Results.

The timing of the sessions has been organised to maximise convenience for all time zones. The timing is listed below with the agenda items as UTC time (Coordinated Universal Time).

IFSW President, Silvana Martínez will preside as the Chairperson for all sessions. She will delegate her authority to people that the executive endorses to support her role. Nicolai Paulsen (pending confirmation by the General Meeting) will act as Parliamentarian in all sessions. He will delegate his authority to people that the executive endorses to support his role. Each IFSW member organization is entitled to have 1 Main Representative who cast their votes and 2 Delegates participate in the General Meeting. During session 1 (discussion), the 3 Representatives of each member organization will have the opportunity to discuss, make comments, raise questions and motions, but it expected they will work together as a team. With regards to coordinating bodies, the number of delegates can be extended by written request to the President and Secretary-General, but only one person in a coordinating body can cast the votes on behalf of the body.

# Pre General Meeting Voting

### Timeframe: Open from 5 May 00h00h UTC to 12 May 12h00 UTC 2022

Before the 2022 online General Meeting we are asking you to vote on a motion that has been initiated by the IFSW Executive.

The motion allows for: the constitutional procedure to be carried out electronically, affirms the General Meeting Chairperson and her ability to appoint ´session moderators´ working under her authority; affirms the Parliamentarian and his ability to appoint ´session parliamentarians' working under his authority; affirms that the Elections Officer oversees the legitimacy of the voting procedures, affirms the minute taker, the dates of the General Meeting and that the minutes of the 2020 General meeting are correct as they have been circulated and been on the website for nearly two years.

Further motions allow for late nominations and submissions to be voted upon.

It is of critical importance that your Main Representative to the General Meeting vote on this motion. You will be able to read the motion and vote on it on the General Meeting voting page here [\(link\)](https://www.ifsw.org/general-meeting-2022/pre-session/).

Please note, that to access this voting page you must have registered. Should you have any challenges registering or logging on, please contact Mayaka [bernard.mayaka@ifsw.org.](mailto:bernard.mayaka@ifsw.org)

If you have any questions about the content of the motion, please write to Rory [rory.truell@ifsw.org.](mailto:rory.truell@ifsw.org) 

You must place your vote before 12h00 UTC on 12 May 2022.

### $\overline{a}$ Session 1: Discussion of Agenda Items

### Timeframe: May 14th (07h00 UTC) – May 15th (05h00 UTC)

The discussions of all agenda items are open simultaneously and will last 22 hours. There is no voting in this session. Voting will only be possible in sessions 2 and 3 to ensure all the discussion has taken place before votes are cast. Discussion will take place on the General Meeting of the IFSW Website. More information on how this works will be forwarded shortly.

### Welcome and Opening

- Opening of the General Meeting (Silvana Martínez – Prerecorded)
- Roll call of member organizations (Rory Truell. Pre-recorded))
- Voting rights at the General Meeting (David Jones) (Pre-agreed by members)
- Appointment of Secretary(ies) for the meeting (Pre-agreed by members)
- Appointment of Parliamentarian (Pre -agreed by members)
- Work structure and procedures during the meeting (Pre-agreed by members)
- Appointment of teller(s) for the meeting (Pre-agreed by members)
- Approval of agenda and timetable (Pre-agreed by members)

### Minutes from the 2022 Online IFSW Gen-

eral Meeting, (Pre-agreed by members)

### Executive report

President Report. (Silvana Martínez – Pre-recorded)) Secretary-General's report. (Rory Truell. Pre-recorded))

### IFSW Regional reports

IFSW Africa Region Report (Noel

Muridzo + Joachim Mumba. Prerecorded

- IFSW Asia-Pacific Region Report (Rose Henderson + Irene Leung. Pre-recorded)
- IFSW Europe Region Report (Ana Radulescu + John Brennan. Prerecorded)
- IFSW Latin America & Caribe Region Report (Larry Alicea + Tania Ramos. Pre-recorded)
- IFSW North America Region Report (Kathryn Wehrmann + Jan Christianson-Wood. Prerecorded)

### IFSW Commissions and Committees

- Report from the IFSW Human Rights Commission (Colleen Lundy. Pre -recorded)
- Report from the IFSW Ethical Commission (Dawn Hobdy. Prerecorded)
- Report from the IFSW UN Commission (Priska Fleischlin. Prerecorded)
- Report from the Education Commission (Vassilis Iokimidis. Prerecorded)
- Report from Indigenous Commission (Robyn Corrigan and Shannon Pakura. Pre-recorded)

### Nominations for the positions of the Executive

Joachim C. Mumba for IFSW Global President

Joachim C. Mumba for IFSW African Regional Vice President

Oluwatoni Modupe Adeleke for IFSW

- African Regional Vice President IFSW Asia-Pacific Regional President
- John Brennan for IFSW European Regional Vice President
- Kenia Batista for IFSW LAC Regional President

### $\overline{a}$ Session 1 (Continued)

Joan Davis-Whelan for IFSW North America Regional President Mildred Joyner for IFSW North America Regional Vice President

### New Membership Applications

### Executive censure of the Israeli Union of Social Workers

Report from the IFSW Israeli Censure Working Group (tbc. Prerecorded)

### Finance 2020 & 2021 report

Budget (Victor García. Pre-recorded) Motion from tbc to appoint the auditor (XXXX. Pre-recorded)

### Motions to change the Constitution

- Motion from Austria (OBDS), Israel, Romania (AsproAS). Replace the Current Constitutional Article 12c
- Motion from Austria (OBDS), Israel, Romania (AsproAS). Replace the Current by-law Article 9

#### Report on IFSW Global Strategies and Partnerships

Global Agenda Report Report on People´s Global Summit. Co-building a new eco-social world: Leaving no one behind

### New policies (if any)

The Role of Social Workers in Advancing a New Eco-Social World

### Awards

Award in Memory of Andrew Mouravieff-Apostol - (Silvana Martínez). (Pre- recorded)

### Forthcoming Conferences

World Conference 2024 IFSW Regional African Conference 2023 IFSW Regional European Conference 2023

IFSW Archives Project

Ambassador's Report

Any further motions

Any other business

# Session 2: First Round of Voting

### Timeframe: 15 May 13h00 UTC to 16 May 01h00 UTC 2022

In this session, IFSW member organisations in good standing can participate. This session will include voting on all motions related to above agenda items that do not have a contingent or depended or amended motions. The order of the motions will be determined by the Chair and the Parliamentarian.

Only the Main Representative of who casts

the votes will have access to vote. All votes will be submitted to the committee of tellers who will count the votes. This committee will comprise regional nominated representatives, who are not themselves allowed to vote.

The results of the votes will be placed on the General Meeting website before Session 3 begins.

# $\overline{a}$ Session 3 – Second Round of Voting

### Timeframe: 16 May 08h00 UTC to 16 May 18h00 UTC

In this session, IFSW member organizations in good standing can participate. This session will include voting on all remaining motions.

Only the Main Representative of who casts the votes will have access to vote.

All votes will be submitted to the committee of tellers who will count the votes. This committee will comprise regional nominated representatives, who are not themselves allowed to vote.

Instructions on how to cast your votes will be forwarded soon.

# Concluding, Remarks and Results

### 16 May 19h00 UTC

IFSW President Silvana Martínez and Secretary-General Rory Truell will announce the results of the 2022 General Meeting.

# Part II: Introduction to the Online Platform

# $\overline{a}$ Registration

Many members have already registered themselves. For those that haven't yet, please click [here](https://forms.office.com/Pages/ResponsePage.aspx?id=q7k2rV11G0qSjXOBvsmYB2WJDaYhczBGkFiUyhsrundUMVQ4NzdGWkFUMTEySzYwWE1KNU5GR0pRSy4u) to register your member organisation.

Please note that you can register only one Main representative (participant in both the discussion and the voting sessions).

In the next step, you may appoint up to two Delegates (participants in the discussion only).

Finally, you may register up to two Observers (they will have read-only access to the discussion platform).

Please note that only one person per member organisation can be a Main Representative. This reflects the voting card during face to face general meetings: there is only one voting card per member allowed (for members with coordinating bodies, the coordinating body will be

asked to appoint the role of Main Representative).

Are you an ambassador or a global or regional commissioner? Please click [here](https://forms.office.com/r/8DELqLmuAs) to register.

Once you have filled out the whole form, please click on "Submit" to finish the registration process. Please note that the secretariat will need to confirm your registration and assign the role you have selected. This may take a few hours. If you have any questions, please contact Bernard Mayaka at

[bernard.mayaka@ifsw.org.](mailto:bernard.mayaka@ifsw.org)

# $\overline{a}$ Login

To access the general Meeting platform, please

Go to [www.ifsw.org/](http://www.ifsw.org/)

Go to the main Menu and point your mouse above the menu item 2022 GENERAL MEET-ING (please, do not click)

You will see a drop-down menu

Click on the sub menu item LOGIN / ACCOUNT

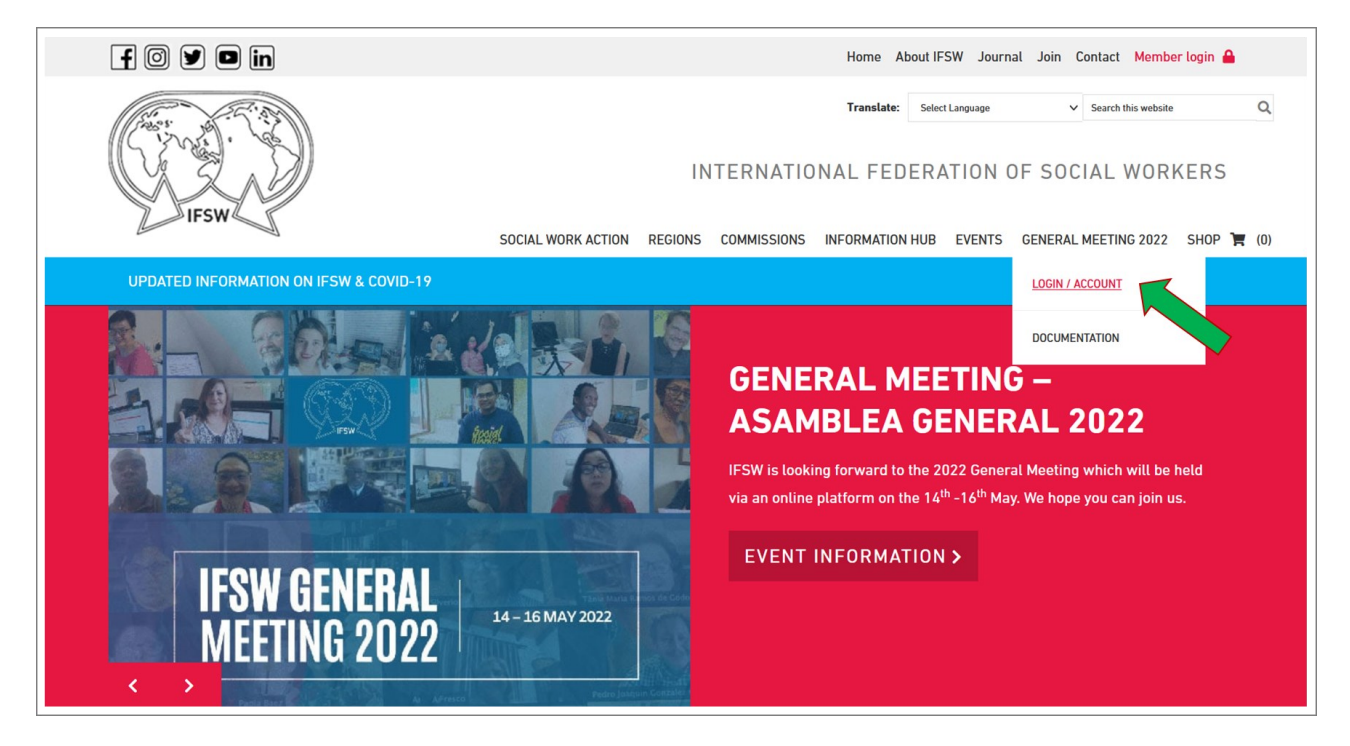

Please use your login credentials (email address and password) that were sent to you after registration and click on LOGIN:

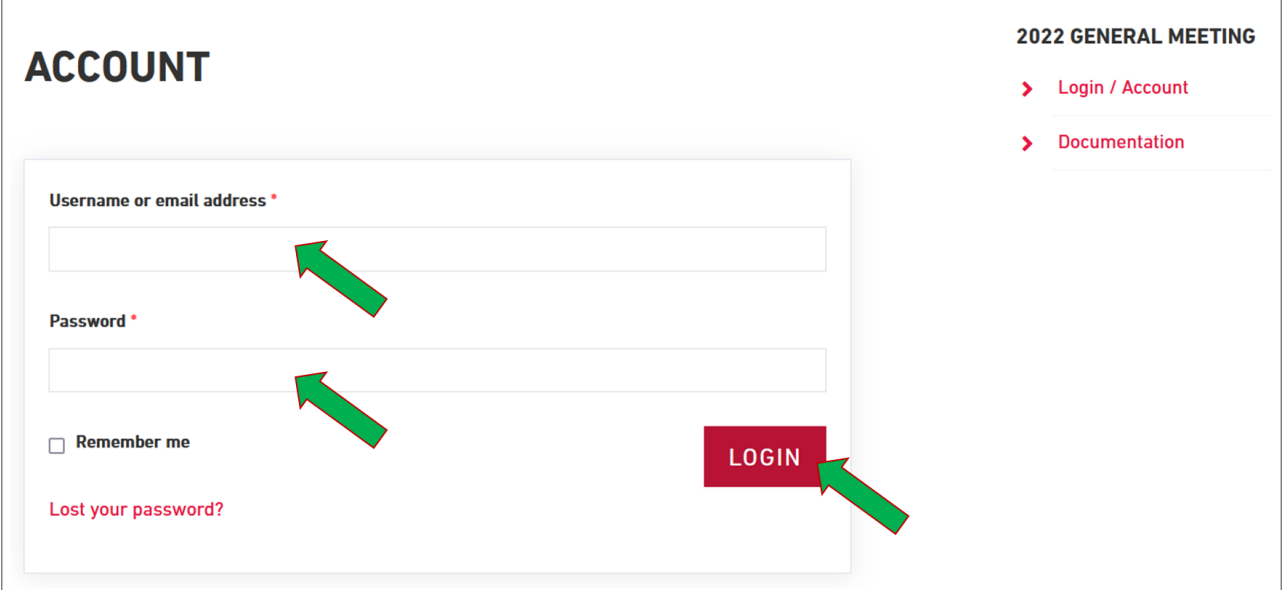

# $\overline{a}$ Login (Continued)

If you have lost your password, please use the "Lost your password" functionality:

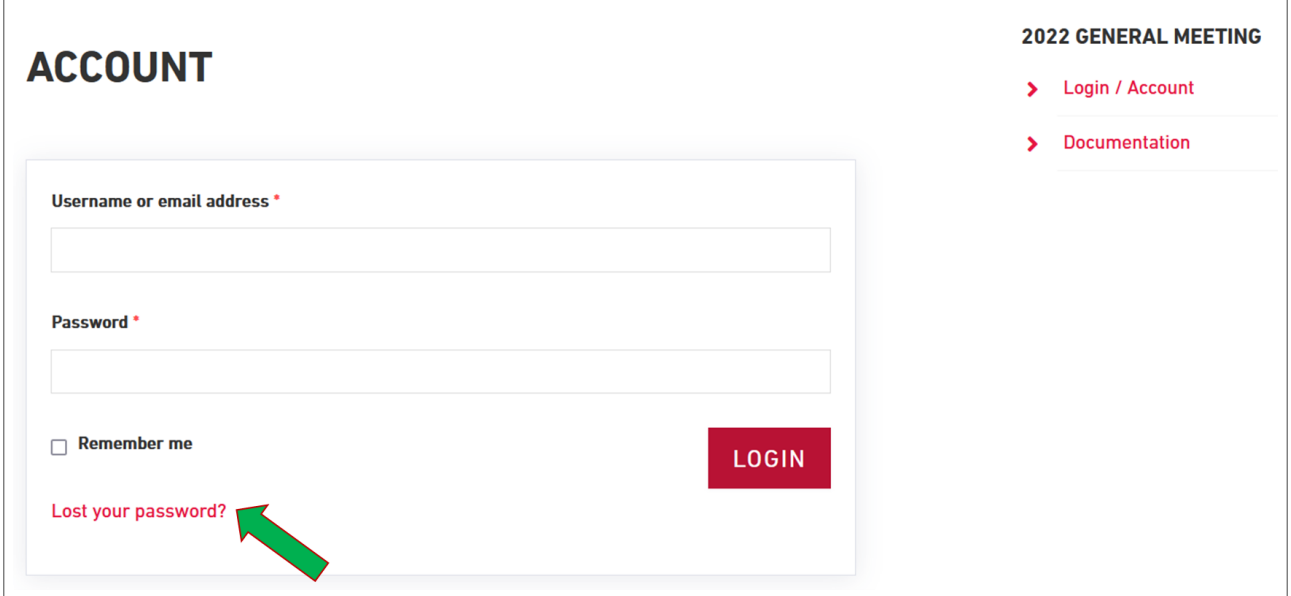

Once you are logged in, you are going to see your account information page:

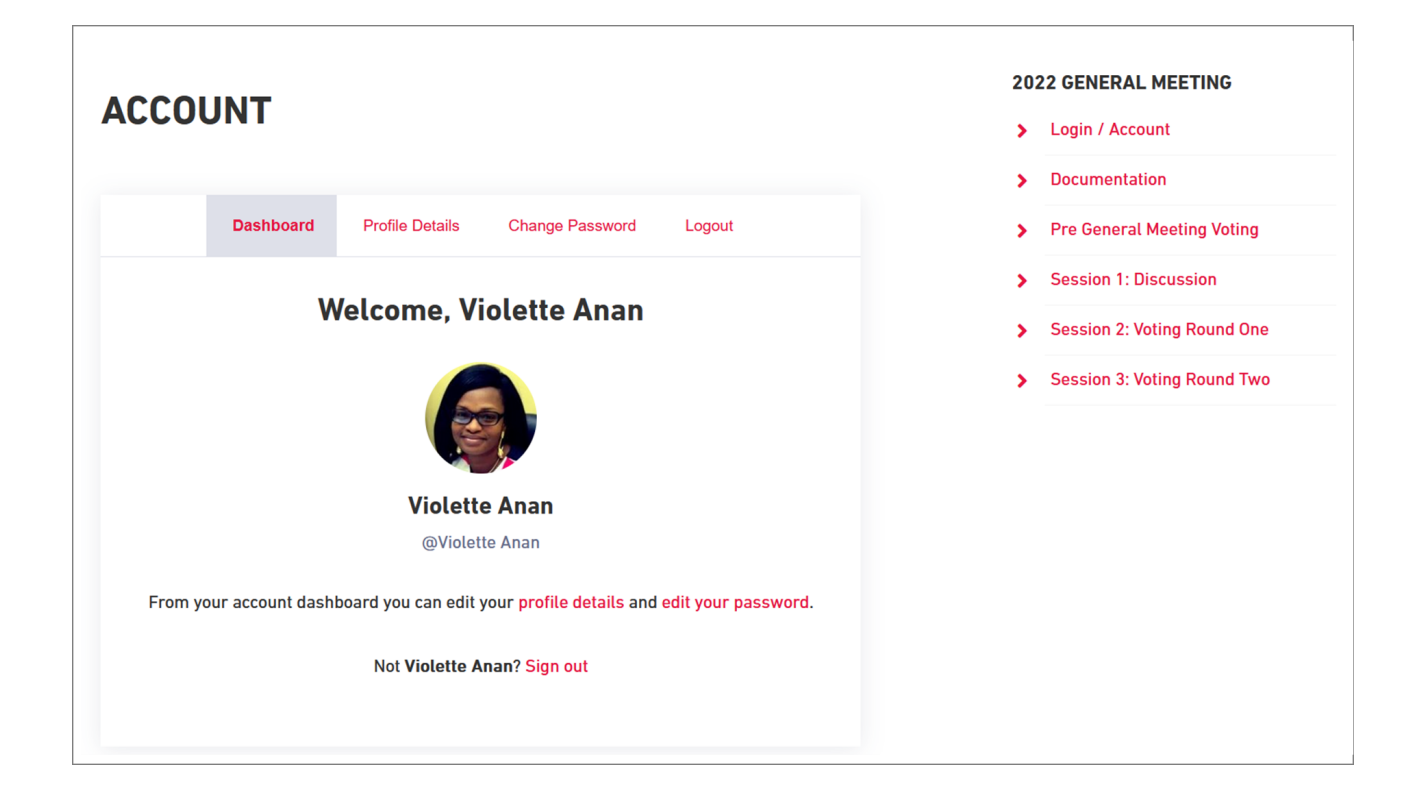

# $\overline{a}$ Login (Continued)

Now point your mouse again above the menu item 2022 GENERAL MEETING (please, do not click) and you will see that you have more entries in the menu now. You will see the link to Session 1 (Discussion) and, if you are a Main Representative, also the links to Pre General Meeting Voting, Session 2 and Session 3.

# **Discussion**

In the discussion session members can make comments, ask questions and move motions.

#### **2022 GENERAL MEETING SESSION 1: DISCUSSION** > Login / Account Please note that this session is open from May 14th (07h00 UTC) to May 15th (05h00 UTC).  $\overline{\phantom{a}}$ **Documentation Pre General Meeting Voting** Subscribe  $\overline{\phantom{a}}$ Home > Forums > General Meeting 2022 > 2022 GM Discussion Board This forum has 47 topics, and was last updated 20 hours, 19 minutes ago by **Fig. 18** IFSW Secretariat. **Session 1: Discussion**  $\overline{\phantom{a}}$ Viewing 47 topics - 1 through 47 (of 47 total) Session 2: Voting Round One  $\ddot{\phantom{0}}$ **Voices** Posts Topic **Last Post Session 3: Voting Round Two** Ñ 1. WELCOME AND PRESIDENT'S/SECRETARY- $\overline{\mathbf{0}}$  $1<sup>1</sup>$ 20 hours, 19 minutes **GENERAL'S REPORT**  $rac{1}{2}$ Started by: **FSW Secretariat IFSW Secretariat** 2. OVERVIEW OF THE GENERAL MEETING  $\mathbf 0$ 20 hours, 20 minutes  $\mathbf{1}$ ago Started by: | IFSW Secretariat **IFSW Secretariat** 2.1 Nomination's Committee Report  $\Omega$ 20 hours, 20 minutes ago Started by: □ IFSW Secretariat **IFSW Secretariat** 2.2 Affirmation of the Nominations Committee  $\overline{0}$ 20 hours, 22 minutes ago Started by: **IFSW** Secretariat **IFSW Secretariat** 3. MINUTES FROM THE ONLINE 2020 IFSW GENERAL  $\pmb{0}$ 20 hours, 22 minutes  $\mathbf{1}$ **MEETING** ago Started by: FSW Secretariat **IFSW Secretariat**

To open an agenda item, please click on the relevant link. For example, to open the Regional Report Africa, please click on 4.1 Regional Reports – Africa:

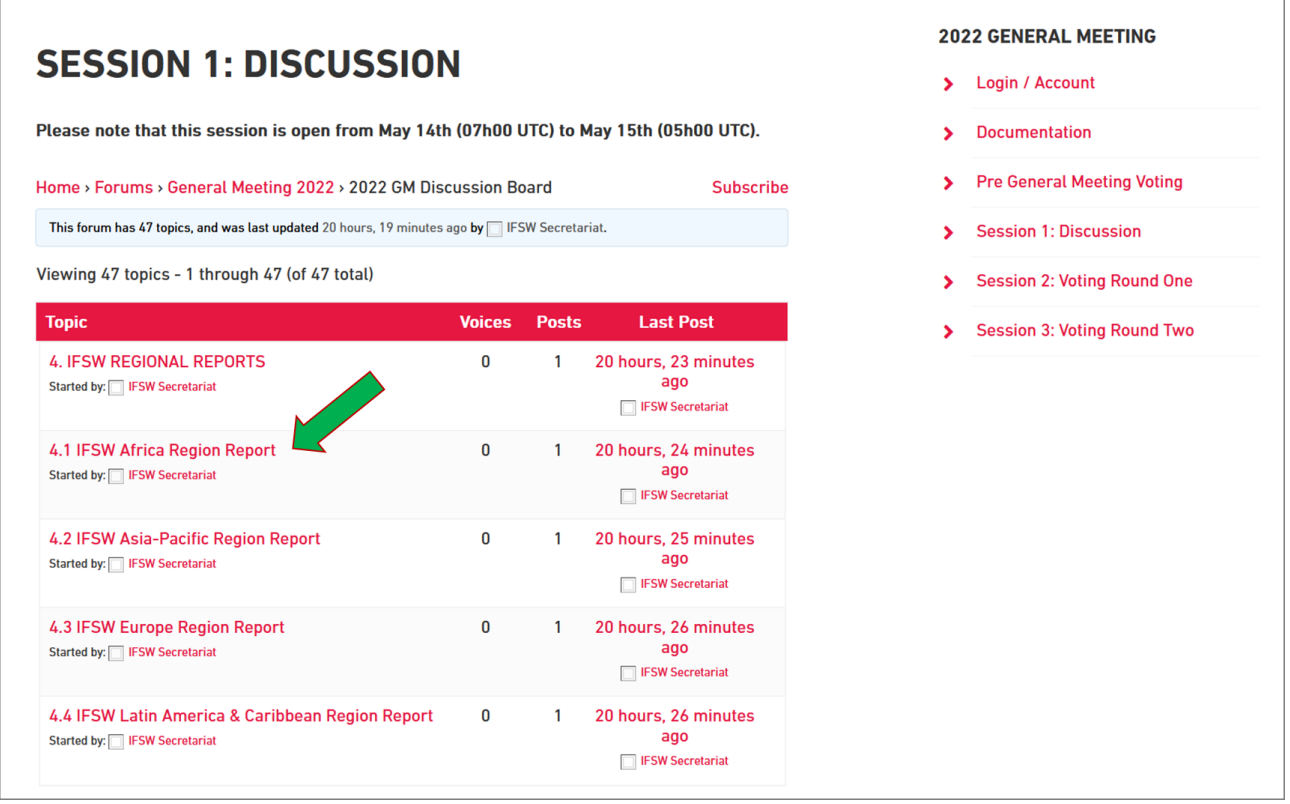

Then the agenda item will be displayed on full screen. On the top, you can subscribe to this topic. If you click on "Subscribe", you will be receiving an email whenever someone makes a contribution to this agenda item. This is particularly useful if you want to leave your screen for some moments, but want to stay updated. If you no longer want to receive alerts via email, simply click on "Unsubscribe" in the same corner. You can subscribe to as many agenda items as you like.

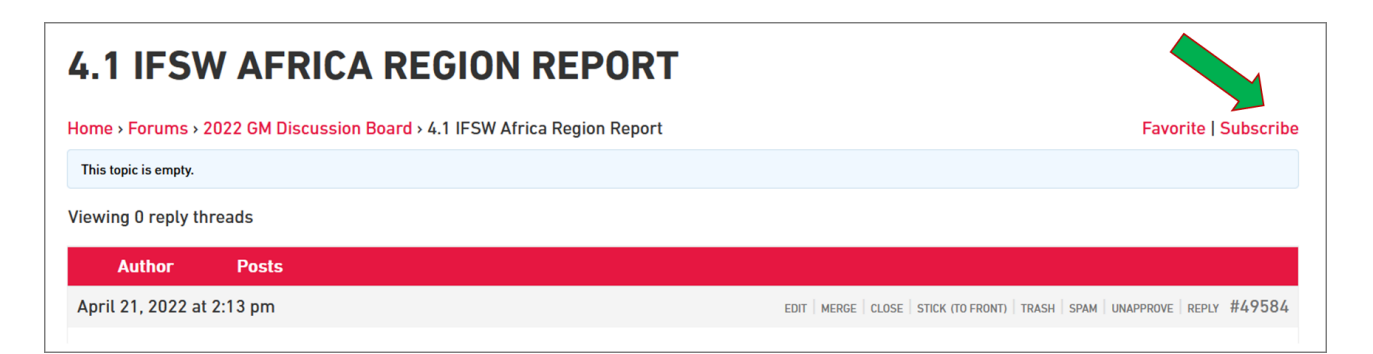

The next page shows an overview of the discussion area of an agenda item:

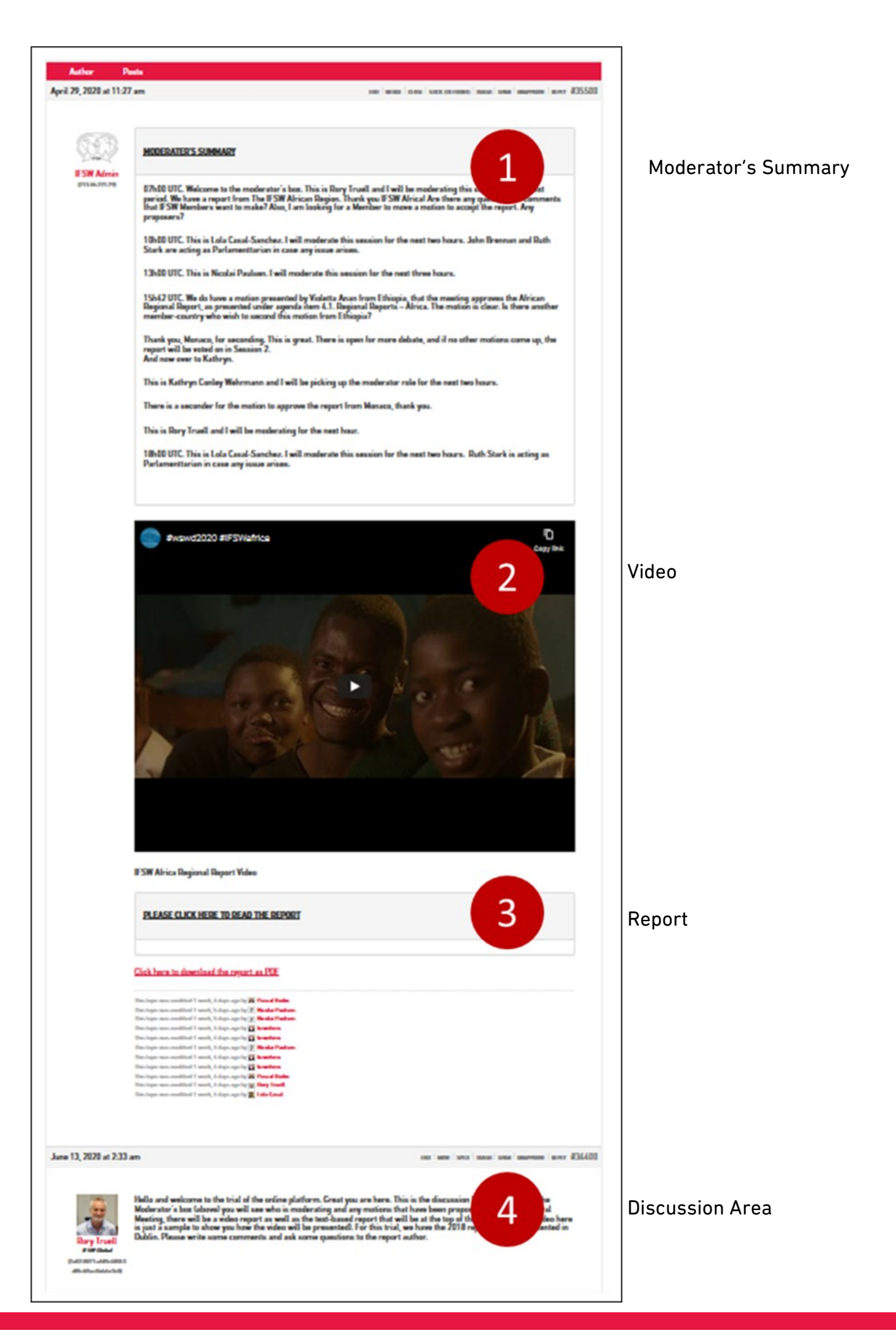

### Moderator's Summary

Here the moderator will update members on the latest developments. Only Moderators have access to this area. If you open an agenda item, this area should give you a quick overview.

### Video

If available, a pre-recorded video will be shown here.

### Report

Here the report is being published as plain text – just click on "PLEASE CLICK HERE TO READ THE REPORT". You can get it automatically translated by using the website functionality. Just click on "Select Language" at the top of the website and then select your preferred language:

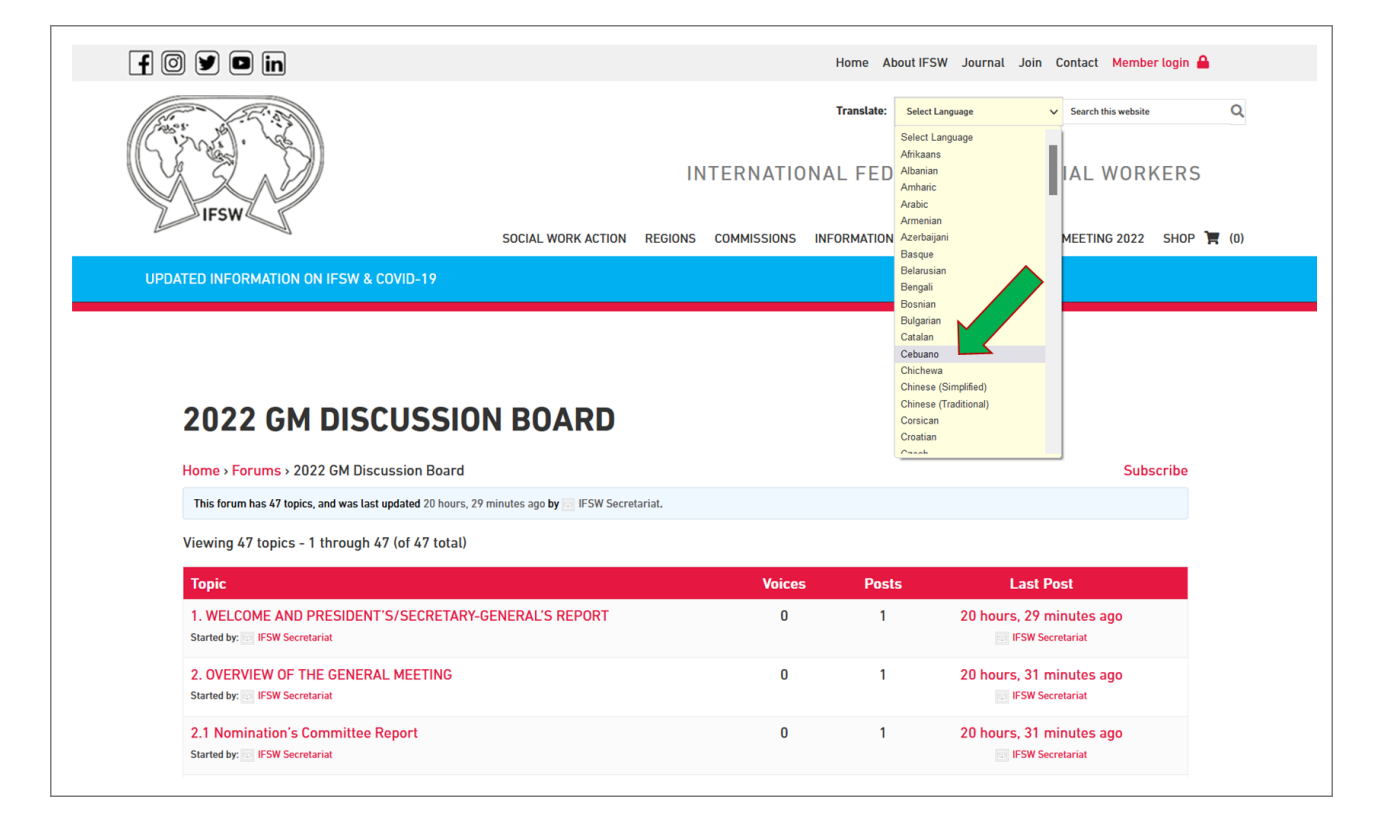

Please note that this is an automatic translation provided by Google Translate. Here you can also download the report as a PDF.

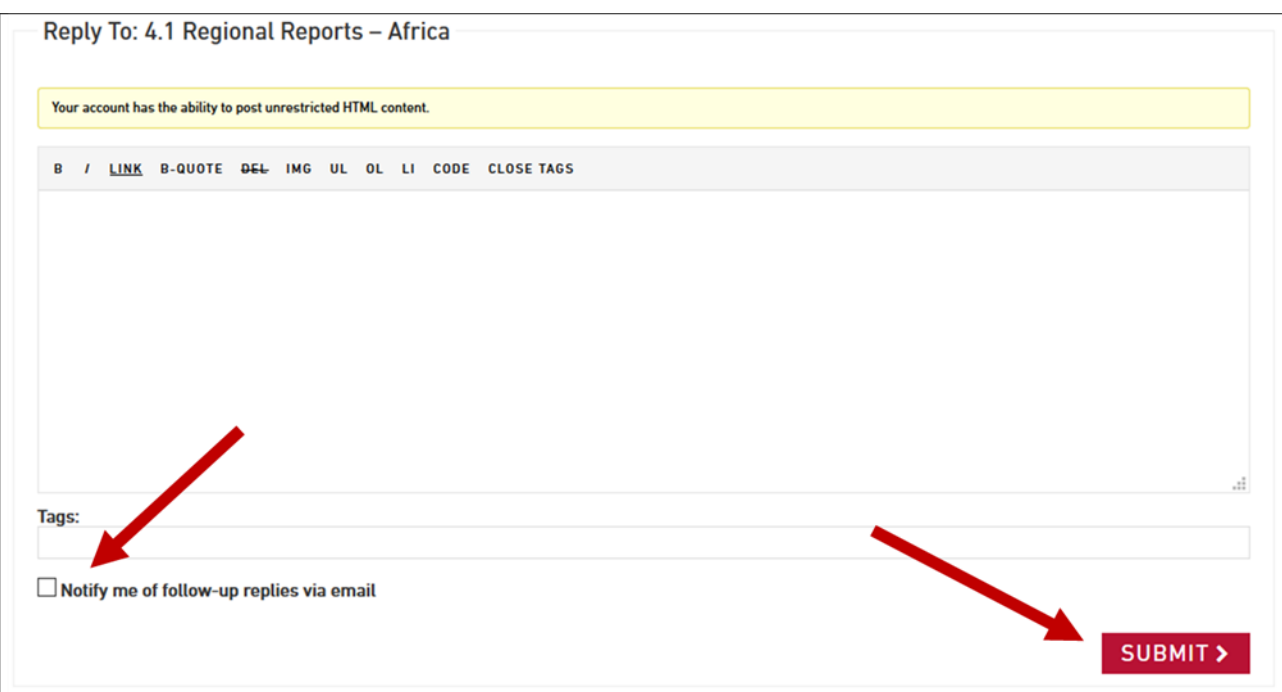

By ticking "Notify me of follow-up replies via email" you can opt in to get notified of any further discussions.

You can also reply to a question, comment or motion of another delegate or main representative. In order to do so, simply click on "Reply" next to the comment:

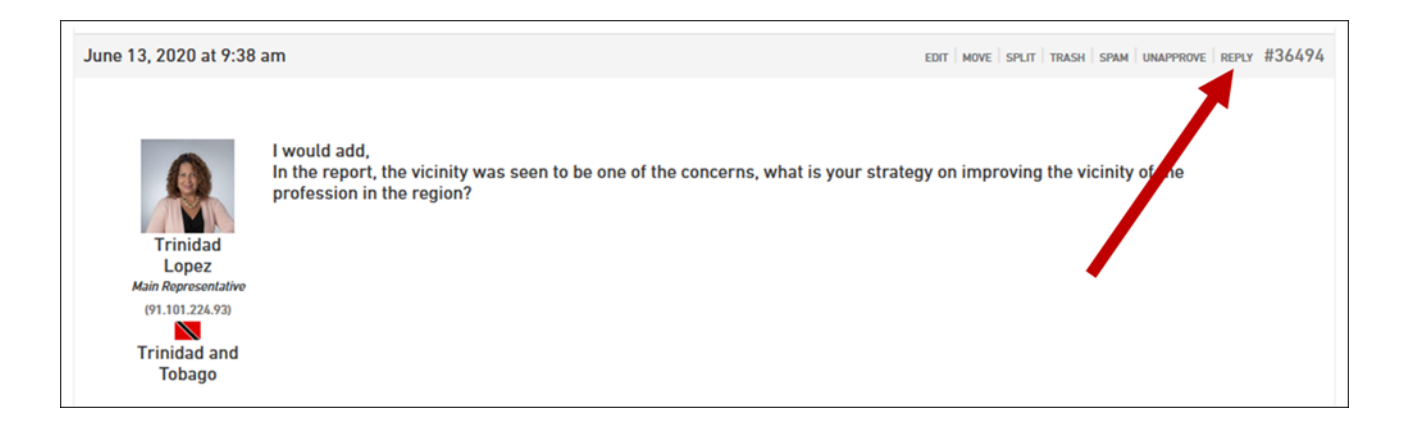

### Roles

Like in face-to face meetings some people will have different roles and will indicate this when they are speaking e.g. from the role of moderator, session parliamentarian or commenting from their national association. They will start their comment with: 'I am commenting as the moderator of the agenda item' or 'I am commenting as the African Regional Representative' or 'I am commenting from the National Association of (their association)'. This way it will be clear from which role they are commenting from.

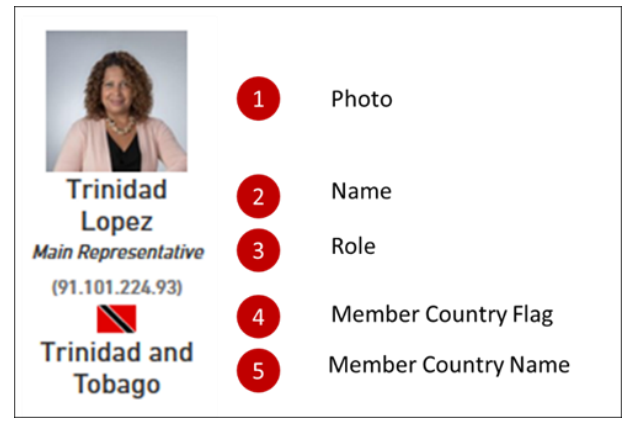

Each participant in the General Meeting is being represented in the discussion board with a number of information:

The role can be either Delegate, Main Representative or IFSW Global. All board members, commissioners, moderators, the parliamentarian and the members of the secretariat are displayed as "IFSW Global".

### Session Moderators

Session moderators act under the mandate of the Chairperson of the General Meeting (The IFSW President). The President Silvana Martinez will support a team of people to act as session moderators.

#### Parliamentarians

The parliamentarians support the Chairperson and session moderator with regard to constitutional procedure that arise during the session. The parliamentarian works in the background unless she or he is asked to make a ruling in procedure.

The IFSW Parliamentarian Nicolai Paulson will support a team of people to act as session parliamentarians. We are going to ask many of you to volunteer for the role as session parliamentarian and we will discuss this more on Monday.

### Elections Officer

David Jones will be the Elections Officer in the General Meeting. David will lead a committee comprising a representative from each region who will be able to access and count the votes. David will then report the outcomes of the votes which will be shown in the General Meeting.

# $\overline{\phantom{a}}$ Voting

There are three sessions that Main Representatives are entitled to vote in:

- Pre General Meeting Voting
- Session 2: Voting Round One
- Session 3: Voting Round Two

To open any of the voting pages, please refer back to the main menu. The following image takes the Pre General Meeting Voting as an example:

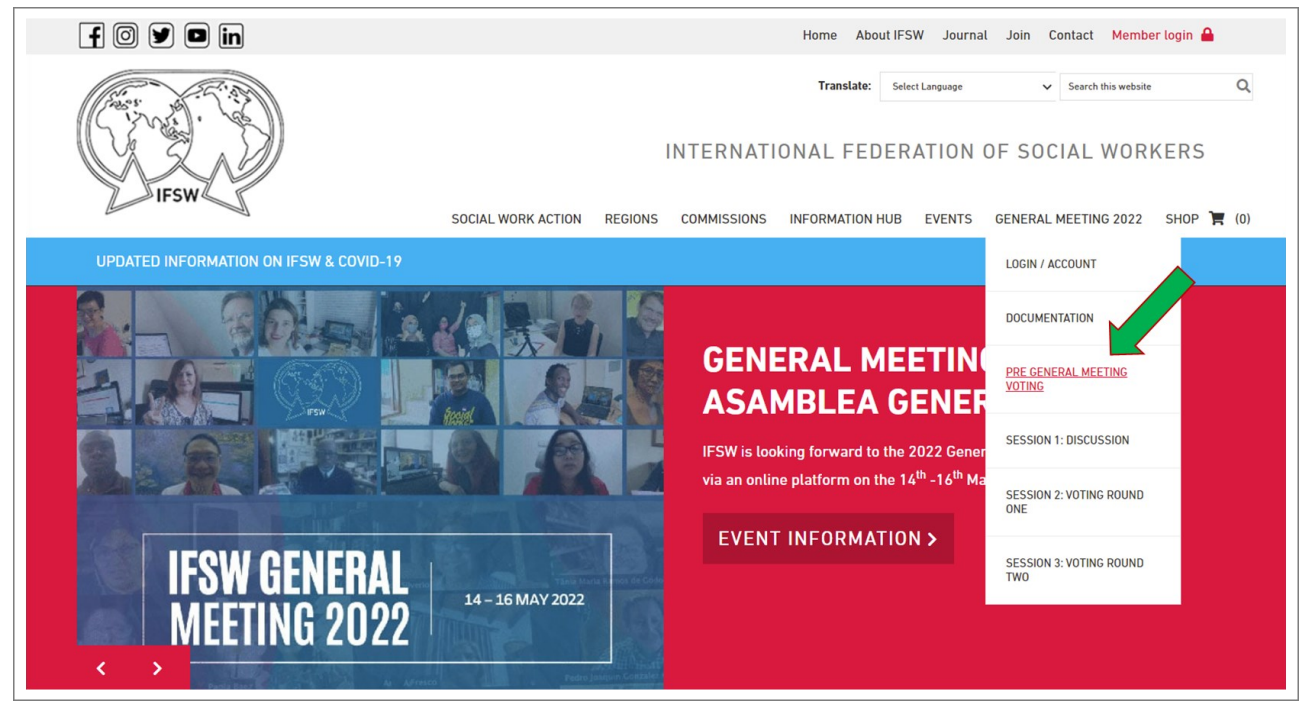

To cast your vote, pleas select the answer (yes, no, abstain) and then click on "VOTE":

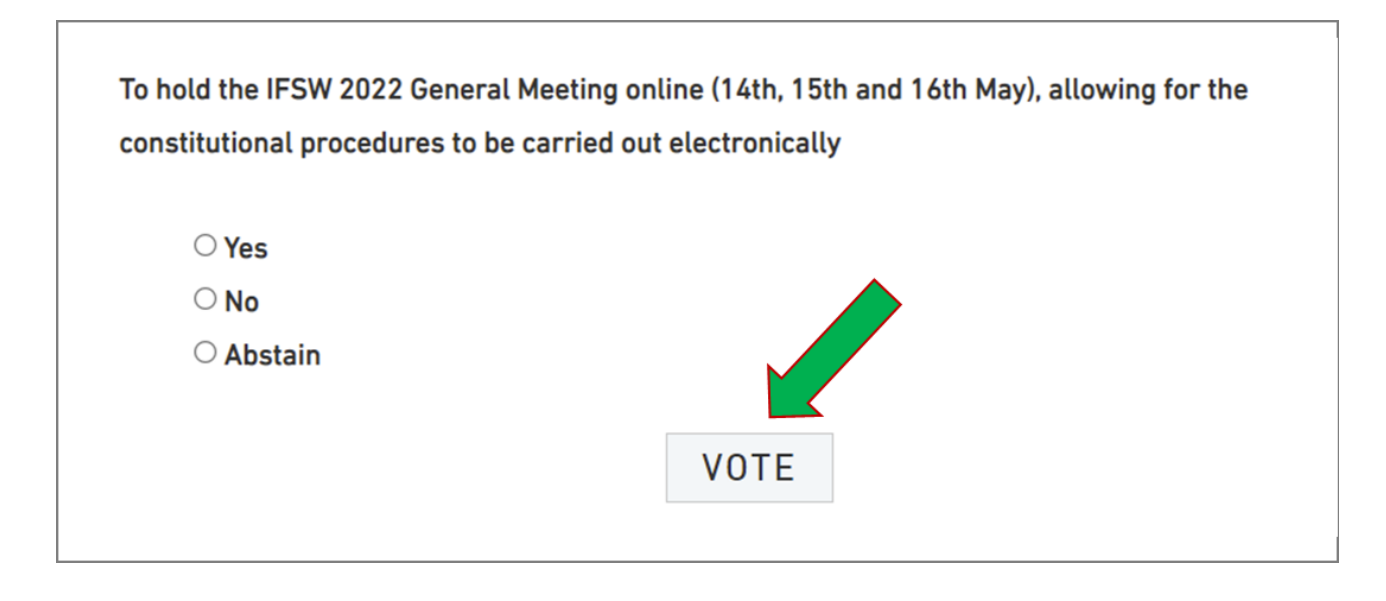

# $\overline{\phantom{a}}$ Voting (Continued)

Once the vote was successfully processed, the following message will appear:

# **Motion**

Thank you, your vote has been registered.

# Join and become an IFSW Friend today!

Anyone can join as a Friend of IFSW. Friends join to show their support for international social work and to become of a world-wide community. As a Friend of IFSW you receive:

- Free online access to the journal: International Social Work (ISW) published by Sage publications. You will be able to access all the articles in the journals dating back to January 1959.
- Advance access to all IFSW publications at reduced cost.
- Discounted conference registration fees (whenever possible).
- The opportunity to create and/or participate in international, regional or local social work or social justice campaigns.
- The certificate of 'IFSW Friends Status' membership

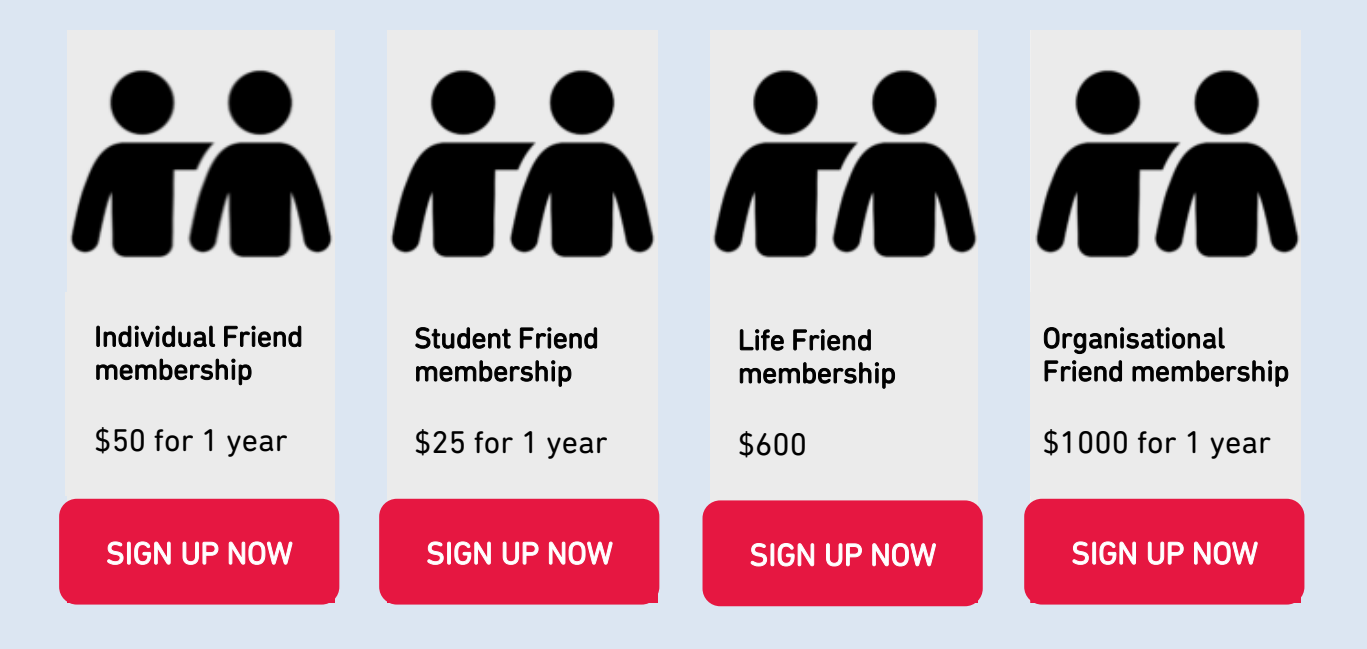

# Thank you!

Please accept our appreciation of your continuing interest in and contribution to IFSW! Sign up to our newsletter and never miss any IFSW news!

# [SIGN UP](https://www.ifsw.org/join/)

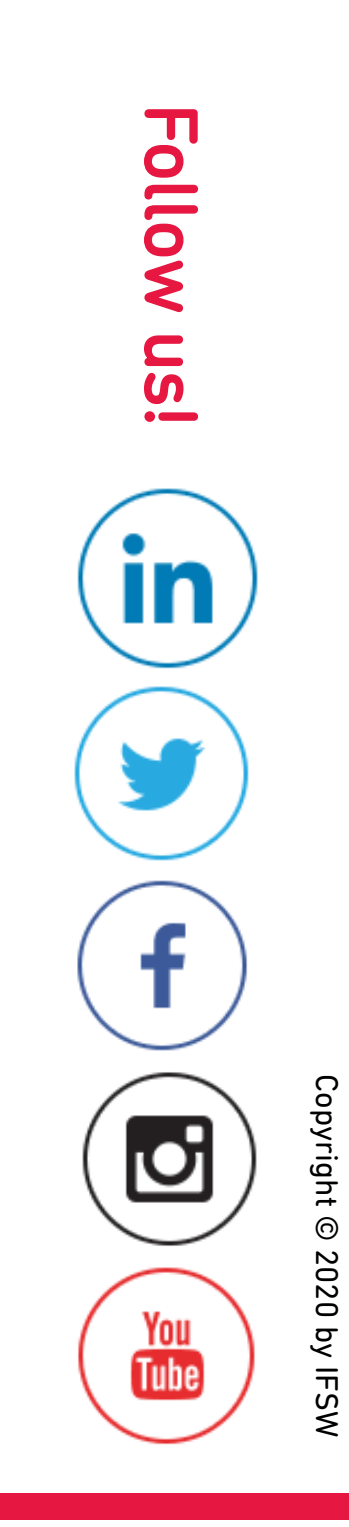

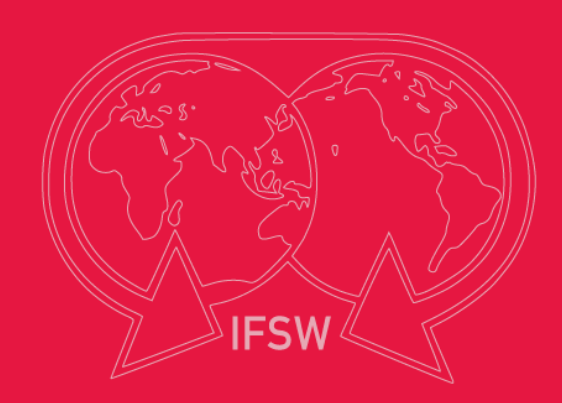